Nejdříve se nahlaste do Bakalářů přes stránky školy [www.zskop17.cz](http://www.zskop17.cz/)

Na levé straně ve sloupci naleznete záložku Ankety – **Vyplňování anket**, na kterou kliknete.

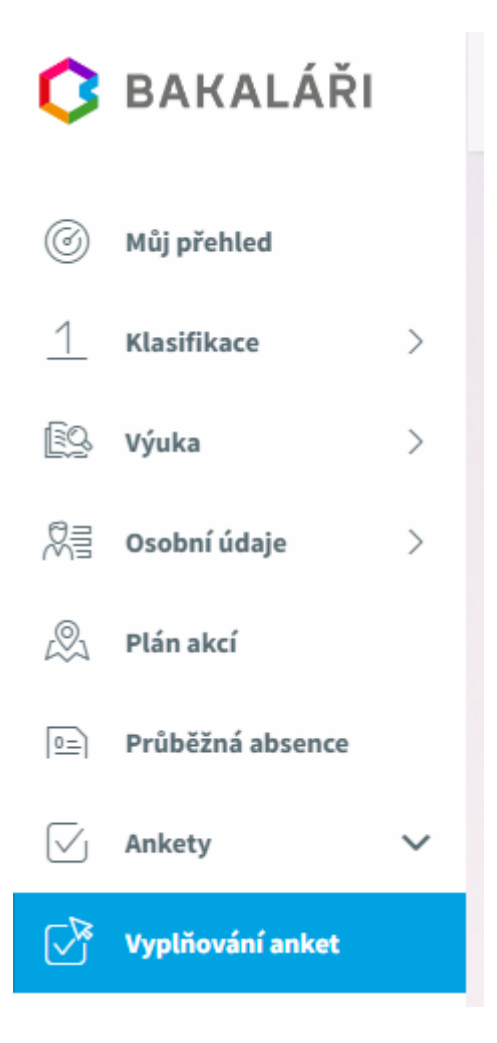

## Na stránce uvidíte dostupné ankety.

Ankety Anketa Vlastník Popis Možno vyplňovat do Otázky Odpovězeno Volitelné předměty -<br>budoucí 9.třída Mgr. Roman<br>Hodslavský Bc. Ō. 18.6.2023 23:55  $\overline{3}$ Výběr povinně volitelného předmětu.

Při kliknutí na danou anketu se Vám zobrazí stránka:

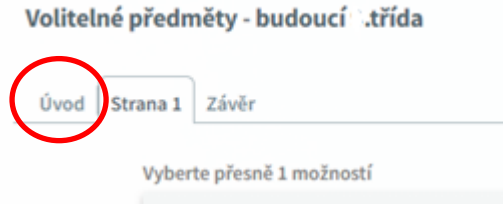

Po kliknutí na záložku **Strana 1** uvidíte předměty, které jsou nabízeny. Jeden z těchto nabízených předmětů vyberte kliknutím do čtverečku **Přihlašuji se**.

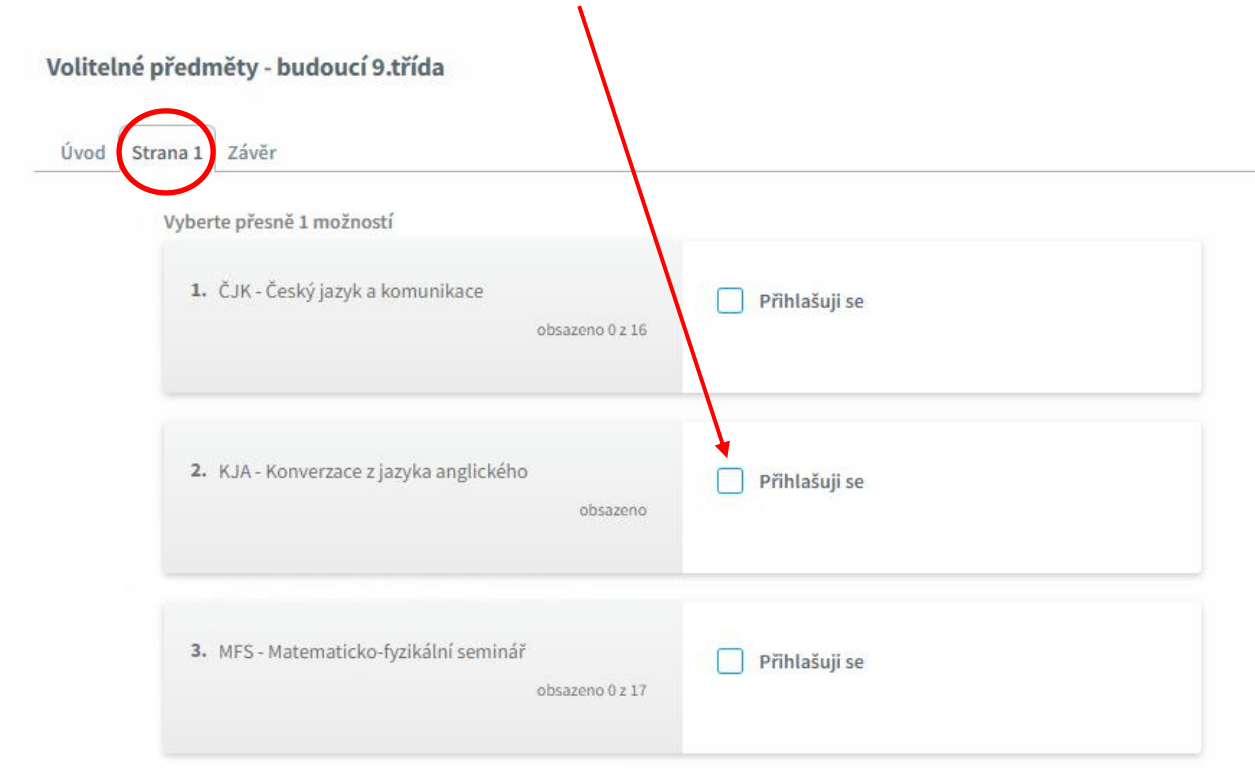

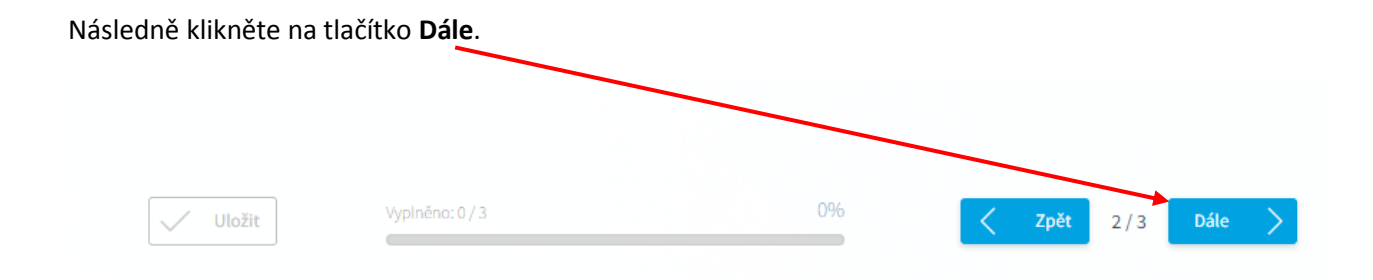

## Zobrazí se Vám záložka **Závěr**, kde je potřeba Vaši volbu jako celek **Uložit**

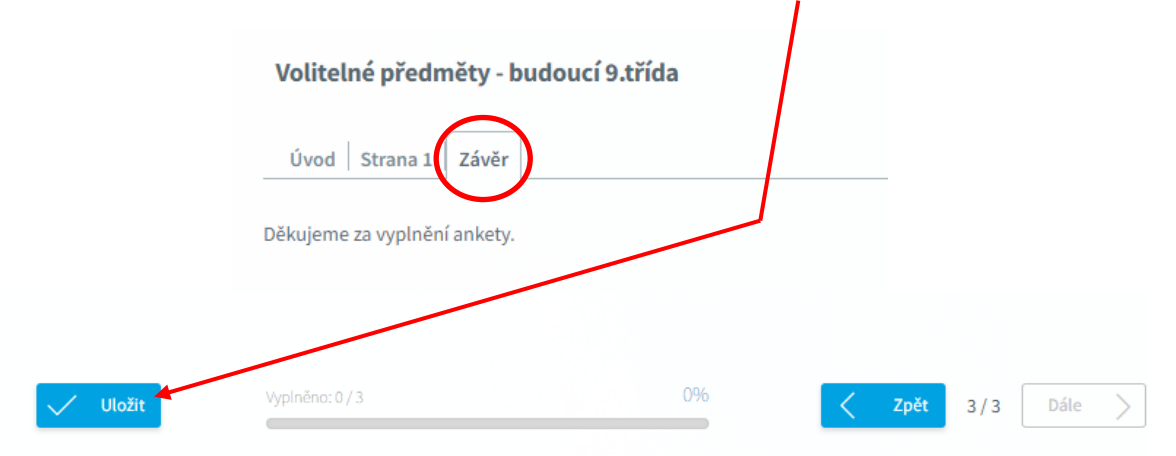

Tímto jste dokončili a potvrdili výběr předmětu. Následně se z aplikace můžete odhlásit.